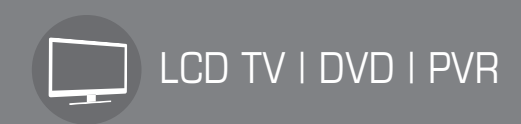

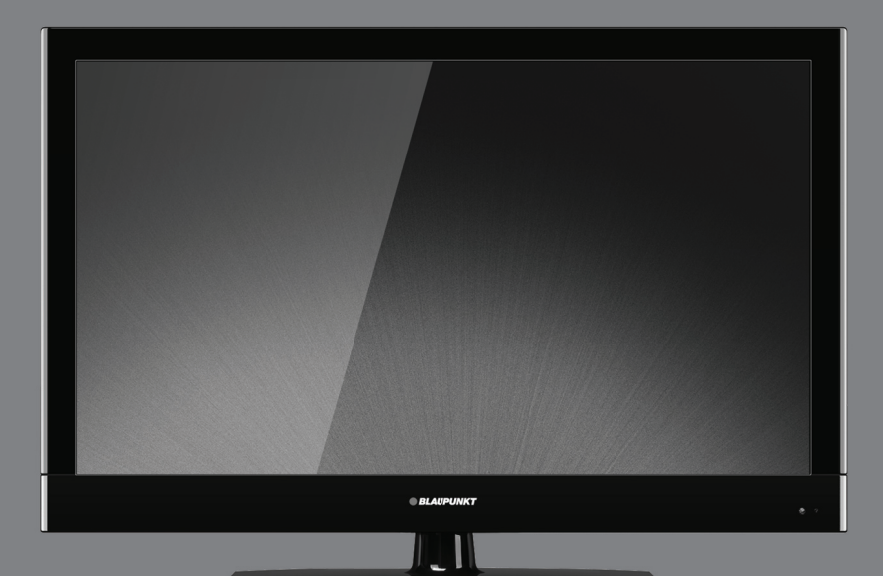

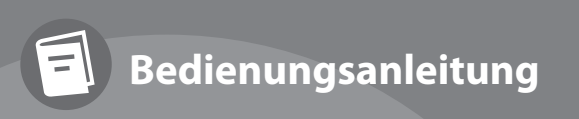

**Model: M32/74G-GB-TCUP M32/74G-GB-FTCUP M40/74G-GB-FTCUP** B40C74TFHD

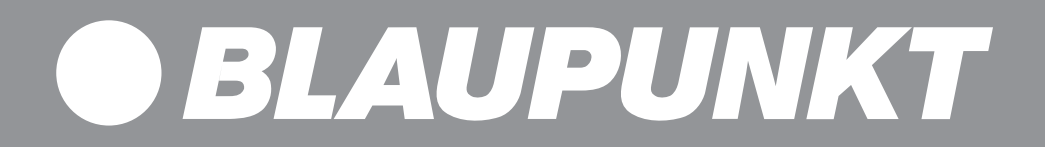

## **Vielen Dank, dass Sie sich für ein modernes LCD Fernsehgerät aus unserem Hause entschieden haben.**

## **Für dieses Produkt gewähren wir eine Herstellergarantie von: 24 Monaten**

Diese Garantie bieten wir Ihnen als Ergänzung. Ihre gesetzlichen Rechte werden dadurch nicht eingeschränkt sondern erweitert.

Viele Störungen können Sie beheben, indem Sie im Abschnitt "Oft gestellte Fragen / Beheben von Problemen" Antworten auf Ihre Fragen finden. Sollten die dort aufgeführten Hilfestellungen zu keinem befriedigenden Ergebnis führen, versuchen Sie bitte die Werkseinstellung wiederherzustellen (siehe die Details in dieser Anleitung), oder wenden Sie sich an unser Kundencenter unter folgenden Rufnummern:

## **Kontaktdaten für unsere Kunden**

#### **Deutschland**

(Servicezeiten: Montag – Freitag 8:30 – 17:00) Email: **service-de@blaupunkt-europe.com** Hotline: **0800 589 14 11**

**Schweiz** (Servicezeiten: Montag – Freitag 8:00 – 17:00) Email: **service-ch@blaupunkt-europe.com** Hotline: **0800 21 44 21**

Zusätzlich zum Kassenbon bitten wir Sie, auch die Verpackung Ihres Fernsehgerätes aufzubewahren um im Garantie- / Servicefall einen sachgerechten Transport gewährleisten zu können. Bevor Sie unser Kundencenter kontaktieren bitten wir Sie, folgende Informationen bereitzuhalten:

**Modellnummer** (auf der TV-Rückwand) \_\_\_\_\_\_\_\_\_\_\_\_\_\_\_\_\_\_\_\_\_\_\_\_\_\_\_\_\_\_\_\_\_\_\_\_\_\_\_\_\_\_\_\_\_\_\_\_\_\_

Kaufdatum (auf dem Kassenbon)

Seriennummer (auf der TV-Rückwand)

**Beispiel für das Schild** (auf der TV-Rückwand) **\_\_\_\_\_\_\_\_\_\_\_\_\_\_\_\_\_\_\_\_\_\_\_\_\_\_\_\_\_\_\_\_\_\_\_\_\_\_\_\_\_\_\_\_\_\_\_\_\_\_**

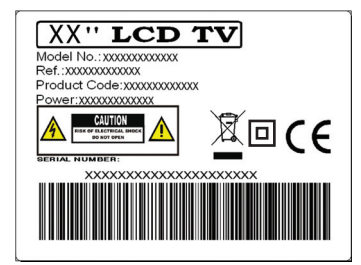

# **Aufstellen und Sicherheit**

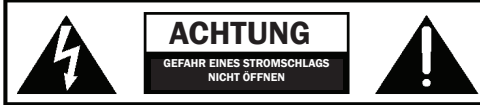

**Bitte lesen Sie vor der Inbetriebnahme Ihres Fernsehgerätes diese Sicherheitshinweise sorgfältig durch und beachten Sie folgende Hinweise:**

Achtung! Dieses Fernsehgerät umfasst keine durch den Benutzer reparierbaren Bauteile. Wenden Sie sich bei Störungen an den Hersteller oder den autorisierten Service. Die Berührung einiger Teile im Innereren des Gerätes ist u.U. lebensgefährlich. Schäden die durch unsachgemäße Eingriffe entstehen, unterligen nicht der Gerätegarantie!

Die Rückwand bitte nicht abnehmen.

### **Bitte stellen Sie niemals Kerzen oder andere off ene Flammen in die Nähe des Fernsehgerätes, um das Übergreifen von Feuer zu verhindern.**

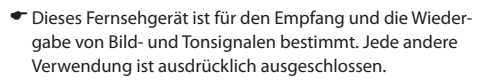

- ← Der ideale Betrachtungsabstand beträgt etwa das fünffache der Bildschirmdiagonalen. Fremdlicht auf dem Bildschirm führt zu Reflexionen und kann die Bildqualität beeinträchtigen.
- Bitte achten Sie auf eine ausreichende Belüftung und sorgen Sie für genügend Abstand in der Schrankwand oder zu anderen Möbelstücken.
- Das Fernsehgerät ist ausschließlich für den Betrieb in trockenen Räumen bestimmt. Sollten Sie es dennoch im Freien betreiben, sorgen Sie unbedingt dafür, dass es vor Feuchtigkeit (Regen, Spritzwasser) geschützt ist. Setzen Sie das Fernsehgerät keinerlei Feuchtigkeit aus.
- Stellen Sie keine mit Flüssigkeiten gefüllten Gefäße, wie Vasen oder Ähnliches auf das Gerät. Das Gefäß könnte umkippen und die elektrische Sicherheit beinträchtigen. Platzieren Sie das Fernsehgerät ausschließlich auf ebenen und stabilen Unterlagen. Legen Sie keine Gegenstände, wie zum Beispiel: Zeitungen, Decken oder Ähnliches, auf- oder unter das Fernsehgerät.
- Achten Sie darauf, dass das Fernsehgerät nicht auf elektrischen Leitungen steht, da diese dadurch beschädigt werden

können. Mobiltelefone oder andere elektrische Funkwellen abstrahlende Geräte wie WLAN- Adapter, Funküberwachungskamera o.ä. können elektromagnetische Störungen verursachen und sollten nicht in der Nähe des Fernsehgerätes platziert werden.

- Stellen Sie das Gerät nicht in unmittelbarer Nähe von Heizquellen oder in der prallen Sonne auf, dadurch wird die Kühlung des Gerätes beeinträchtigt. Wärmestaus sind Gefahrenquellen und beinträchtigen die Lebensdauer Ihres Fernsehgeräts erheblich. Lassen Sie sicherheitshalber Ablagerungen, von Zeit zu Zeit von einem Fachmann entfernen.
- Achten Sie darauf, dass das Netzkabel oder (wenn vorhanden) der Netzadapter nicht beschädigt wird. Das Fernsehgerät darf nur mit dem beiliegenden Netzkabel/Netzadapter betrieben werden.
- Gewitter stellen eine Gefahr für jedes elektrische Gerät dar. Auch wenn das Fernsehgerät ausgeschaltet ist, kann es durch einen Blitzschlag in das Stromnetz und/oder die Antennenleitung beschädigt werden. Bei einem Gewitter sollten Sie daher Sie immer alle zum Gerät führenden Stecker und Kabel trennen.
- Reinigen Sie den Bildschirm nur mit einem leicht befeuchteten und weichen Tuch. Verwenden Sie nur klares Wasser und niemals Reinigungsflüssigkeiten oder gar Lösungsmittel.

### **Hinweis:**

- Schließen Sie keine externen Geräte an, wenn Ihr Fernsehgerät eingeschaltet ist. Schalten Sie vor dem Anschließen auch die anderen anzuschließenden Geräte aus! Stecken Sie den Netzstecker Ihres Fernsehgerätes erst dann wieder in die Steckdose, wenn Sie die externen Geräte und die Antenneangeschlossen haben!
- Sorgen Sie dafür, dass der Netzstecker immer frei zugänglich ist!
- Sorgen Sie für eine umweltschonende Entsorgung dieses Gerätes, allen weiteren Bestandteilen und den Batterien. Im Zweifelsfall kontaktieren Sie bitte, die für die Entsorgung zuständigen Organisation in Ihrer Nähe
- Beachten Sie beim Aufstellen des Gerätes, dass Oberflächen von Möbeln mit den verschiedensten Lacken und Kunststoffen etc. beschichtet sind oder Möbelpolituren aufgetragen wurden. Sie enthalten oft meist chemische Zusätze die unter Anderem das Material der Gerätefüße angreifen können. Dadurch können Rückstände auf der Möbeloberfläche entstehen, die sich nur schwer oder nicht mehr entfernen lassen.
- Das Display Ihres LCD Fernsehgerätes entspricht den höchsten Qualitätsanforderungen und wurde bezüglich Pixelfehlern mehrmals strengstens überprüft. Aufgrund von

technologischen Gegebenheiten ist es - trotz größter Sorgfalt bei der Herstellung von Bildschirmen – nicht 100%ig auszuschließen, dass einige, wenige Bildpunkte Defekte aufweisen. Derartige Pixelfehler können, wenn sie in den spezifischen Grenzen der DIN Norm liegen, nicht als Gerätedefekt im Sinne der Gewährleistung betrachtet werden.

### **Wichtige Informationen über den Einsatz** von Videospielen, PCs, Sonderfilmtiteln **oder der Darstellung von unbeweglichen Bildern**

Der überwiegende Einsatz von wenig bewegten oder gänzlich unbewegten Bildinhalten kann zu einem sogenannten Permanenten Schattenbild" auf dem LCD-Bildschirm führen. (Fälschlich oft auch als Einbrennen" bezeichnet). Dieses Schattenbild ist dann beim normalen Gerätebetrieb auf dem LCD-Bildschirm ständig im Hintergrund zu sehen. Es handelt sich um eine teils irreversible Beschädigung. Sie können das Risiko einer solchen Beschädigung unter anderem, wie folgt vermeiden:

### **Die Helligkeit/Kontrast auf das minimal wahrnehmbare Niveau reduzieren**

- Bringen Sie keine wenig oder nicht bewegten Bildinhalte über einen langen Zeitraum zur Anzeige! Vermeiden Sie die permanente Anzeige von:
	- » Zeitanzeigen oder Videotext-Tafeln
	- » TV- / DVD-Menüs: z. B. DVD-Inhalte
	- » Pause-Modus: Belassen Sie das Gerät nicht zu lange im Pause-Modus, z. B. bei DVD- oder Videowiedergabe
	- » Schalten Sie das Gerät bei Nichtgebrauchen aus.

## **Batterien**

Bitte beachten Sie beim Einlegen der Batterien die richtige Polarität

Die Batterien nicht übermäßiger Hitze aussetzen, nicht ins Feuer werfen, nicht öffnen und nicht wieder aufladen. Sie könnten auslaufen oder explodieren.

- Cd
- » Niemals verschiedene Batterietypen und/oder alte/neue Batterien miteinander verwenden
- » Sorgen Sie für umweltschonende Batterieentsorgung
- » Bitte beachten Sie, dass in den meisten EU Ländern die Batterieentsorgung gesetzlich geregelt ist

## **Allgemeine Hinweise für Geräte mit Laser:**

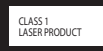

Ihr Gerät ist ein CLASS 1 LASER PRODUCT. Das bedeutet, dass der Laser aufgrund seines technische Aufbaus eigensicher ist, so dass der maximal erlaubte Emissionswert unter keinen Umständen überschritten werden kann.

### **Vorsicht:**

Wenn andere als die hier spezifizierten Bedienungseinrichtungen benutzt, oder andere Verfahrensweisen verwendet werden, kann es zu gefährlicher Strahlungsemmision kommen. Das Gerät sendet

Laserstrahlen aus. Da die Gefahr von Augenverletzungen besteht, darf das Gerät nur von qualifiziertem Fachpersonal geöffnet und gewartet werden. Schauen Sie nie direkt in den CD/DVD Eingabeschlitz!

## **Disc Reinigen:**

Wischen Sie die verschmutzte Disc mit einem weichen Reinigungstuch von der Mitte zum Rand hin geradlinig sauber. Verwenden Sie keine Lösungsmittel wie Benzin, Verdünnungsmittel, handelsübliche Reinigungsmitte oder Antistatik-Spray für analoge Schallplatten.

### **Wie entsorge ich dieses Produkt?**

ROI: Erzeugt nach dem 13. August 2005. Der Abfall elektrischer Produkte sollte nicht zusammen mit dem Haushaltsmüll entsorgt werden. Bitte recyceln Sie, wenn die Möglichkeit besteht. Bitten Sie Ihre Kommunalverwaltung oder Ihren Händler um Rat zum Recyceln.

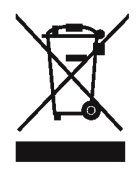

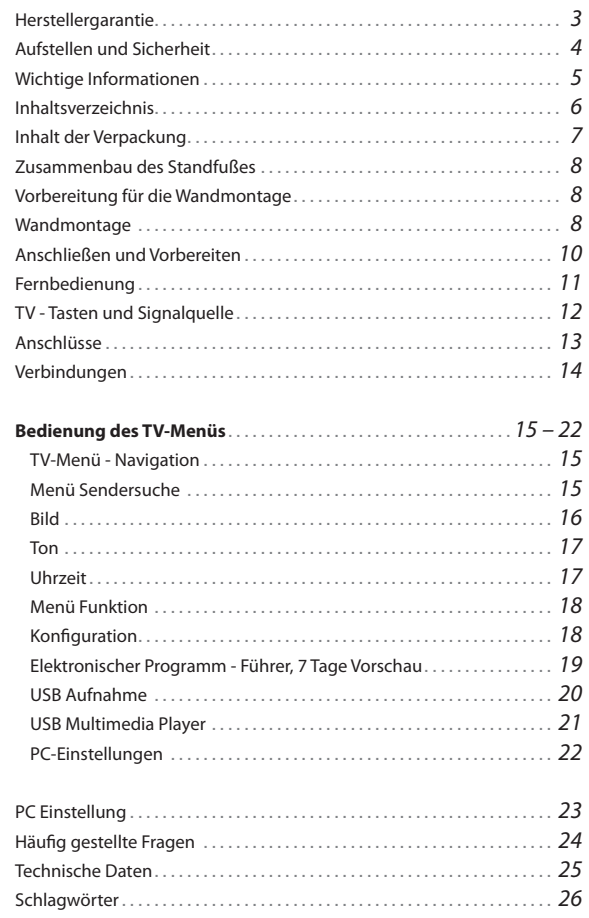

## **Zubehör**

Die Lieferung dieses Fernsehgerätes umfasst folgende Einzelteile:

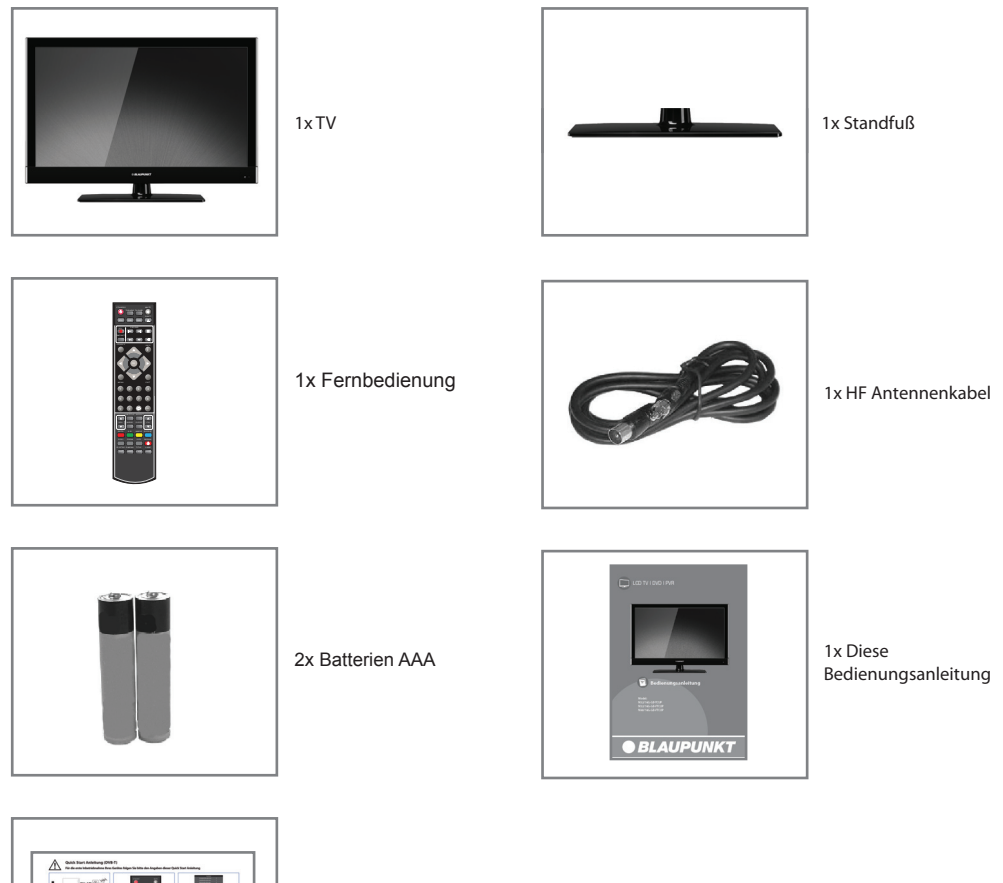

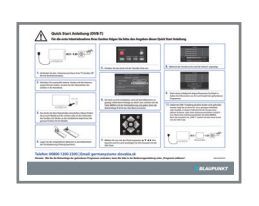

1x Schnellstart Anleitung "Quick Start Guide"

### **Zusammenbau des Standfußes**

**1.** Stecken sie den Standfuss (Part A) auf den am Gerät befindlichen "Hals" (Part B)

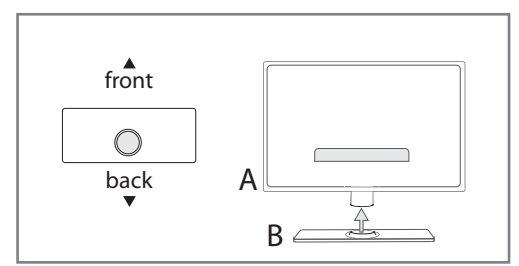

**2.** Bitte benutzen Sie die mitgelieferten Schrauben um den Standfuss sicher am Gerät zu befestigen. Bitte stellen Sie sicher, dass die Schrauben fest angezogen sind

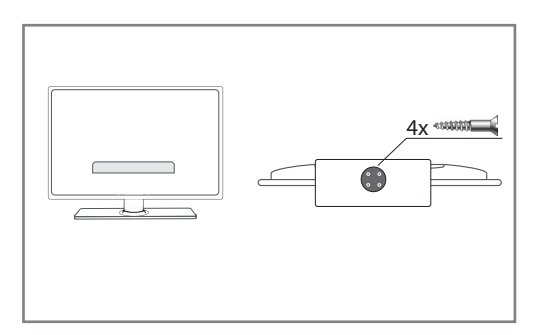

### **Wichtiger Hinweis**

Der Fernseher muss mit seiner Unterlage fest verbunden sein, damit dieser weder nach vorne, noch nach hinten oder anders seitlich umkippen kann. Bitte benutzen Sie dazu nur die mitgelieferte Schraube. Die Abbildungen können von Ihrem Gerät abweichen.

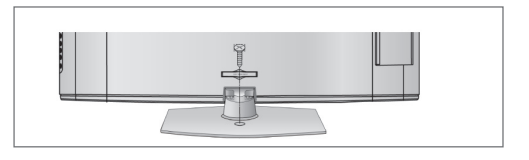

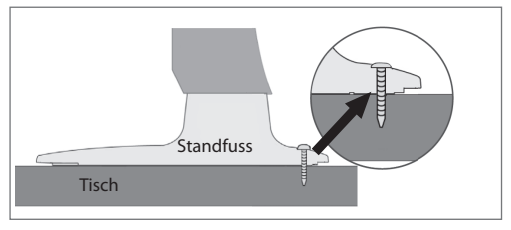

Wie nachstehend beschrieben, stellt die Montage des Gerätes an der Wand eine sichere Variante der Befestigung dar.

Können Sie den Fernseher nicht an seiner Unterlage anschrauben, empfehlen wie Ihnen den Fernseher mit einer Sicherheitsleine und Ösenschrauben an der Wand zu fixieren.

Stellen Sie in jedem Fall sicher, dass Kinder das Fernsehgerät nicht kippen, sich daran hängen oder darauf klettern können. Ein umkippendes Fernsehgerät kann Ihnen und Ihrem Kind schwerste Verletzungen zufügen.

Die Sicherheitsleine sollte nicht durchhängen und horizontal zwischen Fernseher und Wand angebracht sein.

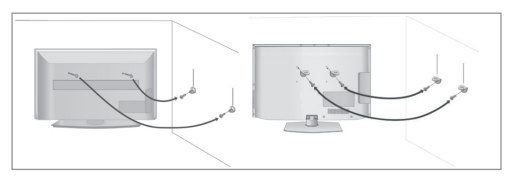

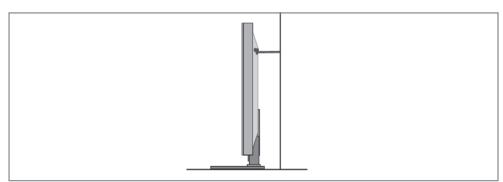

### **Vorbereitung für die Wandmontage**

### **Demongtage des Standfußes**

**1.** Lösen Sie die markierten Schrauben

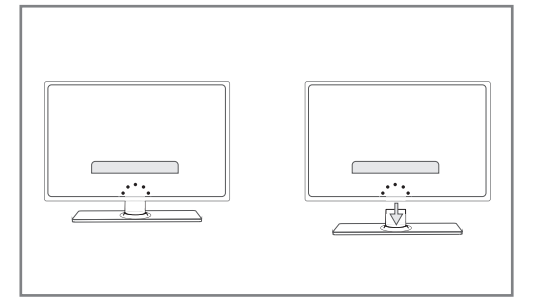

**2.** Obwohl durch die Demontage des Standfußes keine gefährlichen Bauteile freigelegt werden, empfehlen wir Ihnen (bei Wandmontage) aus optischen Gründen die im lieferumfang enthaltene Abdeckung an der Unterseite des Fernsehgerätes einzurasten.

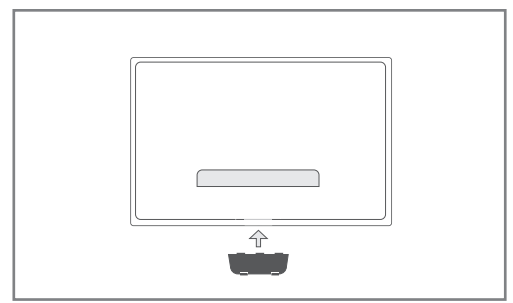

### **Wandmontage**

Ihr Fernseher ist für Wandhalterungen des VESA Standards vorbereitet. Wir empfehlen die Wandhalterungen VESA 400 x 200 ein baugleiches Modell.

**1.** Entfernen Sie zunächst die vier in der Abbildung gekennzeichneten Schrauben

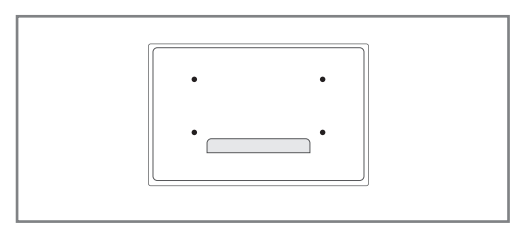

- **2.** Befestigen Sie nun die Wandhalterung mittels der soeben gelösten Schrauben
- **3.** Bitte beachten Sie beim Aufstellen des Gerätes einen Mindestabstand von 4 cm zu Wänden oder anderen hitzestauenden Hindernissen. Für alle Geräte größer 26" muß der Abstand mindestens 5 cm betragen.

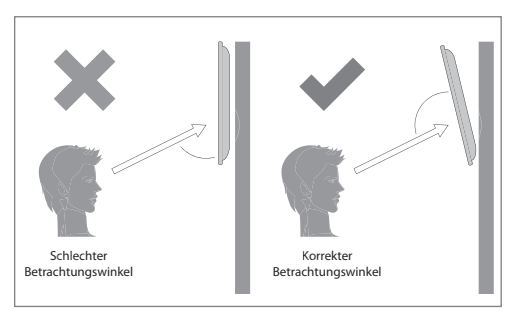

Für eine optimale Bildqualität sollte das Gerät bei Wandmontage oberhalb der Augenhöhe möglichst so nach unten geneigt werden, dass der Bildschirm frontal zum Betrachter ausgerichtet ist.

Zur Gerätebefestigung nur die mit dem TV Gerät mitgelieferten Schrauben benutzen. Der Einsatz von anderen, insbesondere längeren Schrauben kann zu einer irreparableren Beschädigung innerer Gerätebauteile führen.

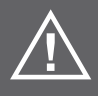

**Wenn Sie für Ihr Fernsehgerät eine Wandhalterung vorsehen, beachten Sie unbedingt die Montageanleitung der Wandhalterung oder lassen Sie die Montage von einem Fachmann durchführen. Bevor Sie in Wände bohren, vergewissern Sie sich, dass an dieser Stelle keine elektrischen, oder anderen Leitungen (Strom, Wasser, Gas) verlegt sind.**

Stecken Sie den Netzstecker Ihres Gerätes erst dann in die Steckdose, wenn sie die externen Geräte und die Antenne angeschlossen haben. Schließen Sie das Fernsehgerät nur mit dem mitgelieferten Netzkabel an.

- **1.** Das Antennenkabel der Hausantenne in die Antennenbuchse (RF IN) des Fernsehers stecken.
- **2.** Stecken Sie den Stecker des Netzkabels in die Steckdose.

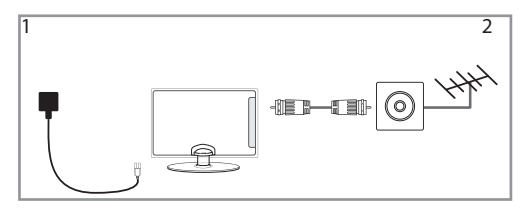

**3.** Das Gerät mit dem an der Unterseite des Gerätes angebrachten Ein/Aus Schalter einschalten.

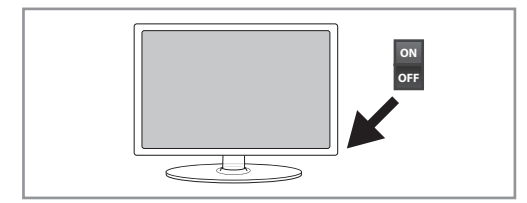

- **4.** Die mitgelieferten Batterien ins Batteriefach der Fernbedienung einlegen (Polung beachten) und das Gerät mit der Standby-Taste einschalten.
- **5.** Auf dem Bildschirm wird die erste Seite des Installationsassistenten angezeigt. Sollten Sie keine Anzeige sehen, drücken Sie bitte die Taste **[MENU]** auf der Fernbedienung und geben dann die Zeichenfolge 8-8-8-8 ein. Das Menü wird angezeigt.

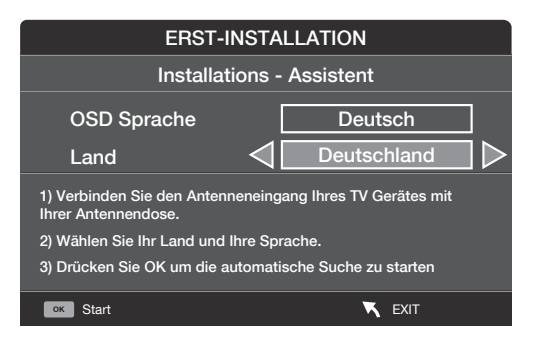

- **6.** Wählen Sie ggf. Ihre Sprasche und Ihr Land
- **7.** Bestätigen Sie mit OK auf der Fernbedienung, der Sendersuchlauf beginnt.
- **8.** Nach Beendigung des Sendersuchlaufes, wird folgende Bildschirmseite angezeigt.

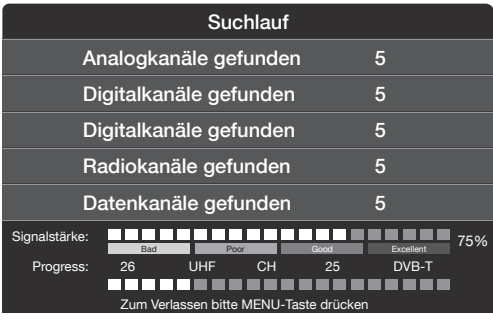

Sollten einzelne Sender nicht gefunden werden, kann die Ursache an einer zu geringen Signalstärke oder Qualität liegen.In diesem Falle könnte der Einsatz des Antennenverstärkers oder einer aktiven Antenne von Nutzen eines. Nach einer entsprechenden Aufrüstung führen Sie bitte eine erneute Kanalsuche durch. Hierzu siehe >>Menü Programmkanäle

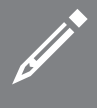

#### **Hinweis**

Sollte Ihr Fernsehgerät nicht alle digitalen Sender finden, prüfen Sie bitte die Empfangsfeldstärke, diese wird beim Kanalwechsel oder nach drücken der "Info" Taste angezeigt.

Sollte das eingehende Signal unter 50% liegen, empfehlen wir die Verwendung eines Antennenverstärkers oder einer aktiven Antenne. Der Signalverstärker wird in die Zuleitung vom Antennenanschluss zum TV-Gerät geschaltet. Bitte beachten Sie die Montage-/Bedienungsanleitung des Herstellers. Antennenverstärker erhalten Sie im gut sortierten **Fachhandel** 

# **Fernbedienung**

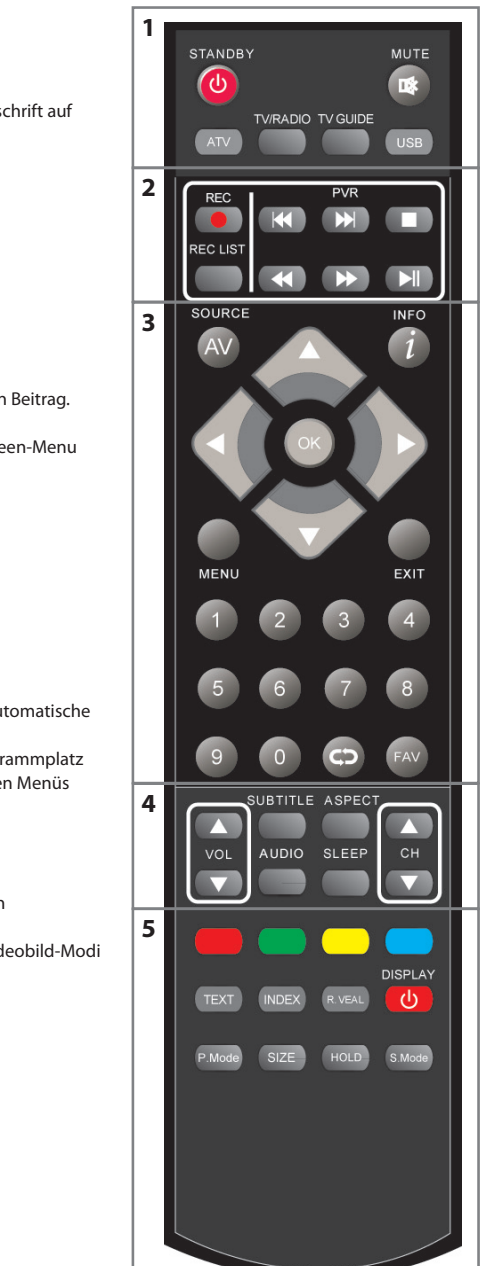

**MUTE -** Stummschaltung ein oder aus **TV/RADIO -** Zum Digitalempfang und im Digitalmodus zwischen TV / Radio umschalten **TV GUIDE -** Ruft im Digitalmodus die elektronischeProgrammzeitschrift auf **ATV -** Zu Analog TV umschalten **USB -** Zur USB-Quelle umschalten **2. REC -** Aktuelle Sendung aufnehmen **REC LIST -** Öff net die Liste aufgenommener Beiträge - Aktuelles Kapitel wiederholen - Zum nächsten Kapiel springen - Widergabe stoppen - Schneller Rücklauf )- Schneller Vorlauf - Wiedergabe / Pause (Live-Sendung anhalten, Time-Shift **3. SOURCE - Quellenmenü anzeigen INFO -** Erstes Betätigen zeigt Information zum aktuellen / nächsten Beitrag. Zweimal betätigen liefert aktuelle Programm Infos. **( ▲/ ▼ / ► / ◄ / OK )**- Ermöglichen das Durchblättern im On-Screen-Menu und individuelle Anpassungen von diversen Geräteeinstellungen. **MENU -** Hauptmenü aufrufen / verlassen **EXIT -** Alle Menüs verlassen **0 - 9 -** Direkte Programmwahl - zum zuletzt gesehenen Programm **FAV -** Favoritenliste **4.** ▲ **VOL** ▼- Lautstärke erhöhen / reduzieren **SUBTITLE** - Filmuntertitel ein- oder ausblenden **ASPECT -** Zwischen verschiedenen Bildformaten umschalten **AUDIO -** Sprache / Tonspur umschalten (wenn verfügbar) **SLEEP -** Wiederholtes drücken wählt in 15 Minutenschritten die automatische Abschaltzeit ▲ **CH** ▼ **-** Schaltet auf den nächst höheren oder niedrigeren Programmplatz **5. ROT, GRÜN, GELB, BLAU TASTE -** Schnellauswahl Tasten, in einigen Menüs erhalten die farbigenTasten zusätzliche Funktionen, beachten Sie die Untertitel in den Menüs. **TEXT** - *Videotext-Modus -* Öffnet den Videotext **INDEX -** Videotext-Modus - Indexseite anzeige **REVEAL -** Videotext-Modus - Verdeckte Worte ein- oder ausblenden **DISPLAY -** Schaltet den Bildschirm aus z.B. bei Radioempfang **P MODE** - Taste wiederholt drücken, um durch die verfügbaren Videobild-Modi zu blättern **SIZE -** Videotext-Modus - Ändert die Größe der BildschirmanzeigeimVideotext-Modus **HOLD -** Teletext-Modus aktuell angezeigte Seite anhalten **S MODE** - Taste drücken, um durch die verschiedenen Tonwiedergabe-Modi zu blättern

**1. STANDBY -** Schaltet das Gerät ein oder in Bereitschaft

# **TV - Tasten und Signalquelle**

### **TV Tasten**

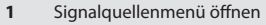

- **2** MENÜ bzw. Dialogfenster öffnen
- **3** Lautstärke reduzieren / im MENÜ nach links
- **4** Lautstärke erhöhen / im MENÜ nach rechts
- **5** Programmplatz wählen / im MENÜ nach unten
- **6** Programmplatz wählen / im MENÜ nach oben
- **7.** Stand-by Modus ein-/ausschalten

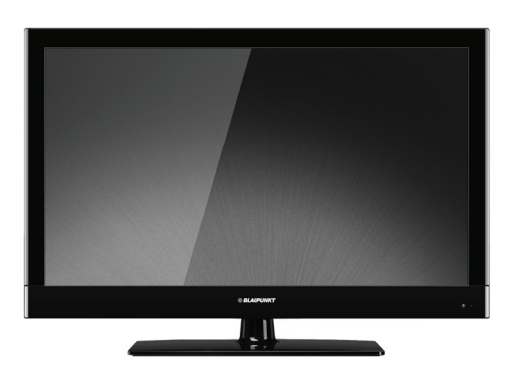

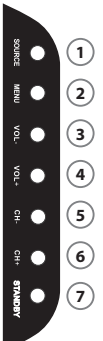

## **Signalquelle wählen**

(Eingang / Quelle)

Zwischen verschiedenen Eingängen / Anschlüssen umschalten Auf der Fernbedienung:

- **1. [SOURCE / AV]** drücken Quellenmenü wird angezeigt
- **2.** Durch **[**▼**]** oder **[**▲**]** die gewünschte Signalquelle markieren
- **3.** Mit **[OK]** bestätigen

#### **Am Fernsehgerät:**

#### **[SOURCE]** drücken

Mit den Tasten CH+/-, die gewünschte Signalquelle markieren Mit Vol+/-, den gewünschten Eingang / Signalquelle bestätigen

## Eingangsquelle DVB-T ANALOG **SCART COMPONENT** VGA PC HDMI 1 HDMI 2 HDMI 3 VIDEO USB MEDIA

Bewegen **COK Auswahl** 

## **TV-Anschlüsse**

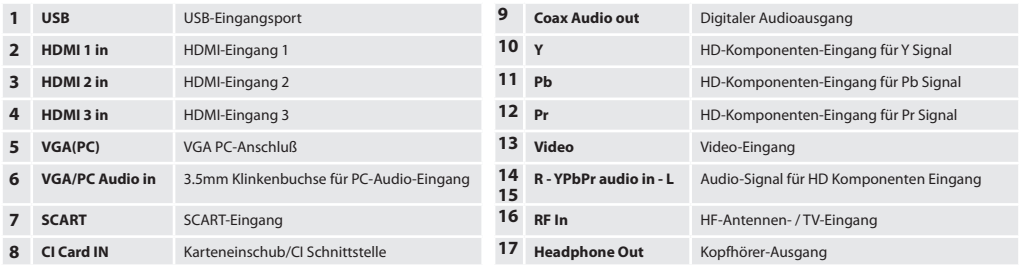

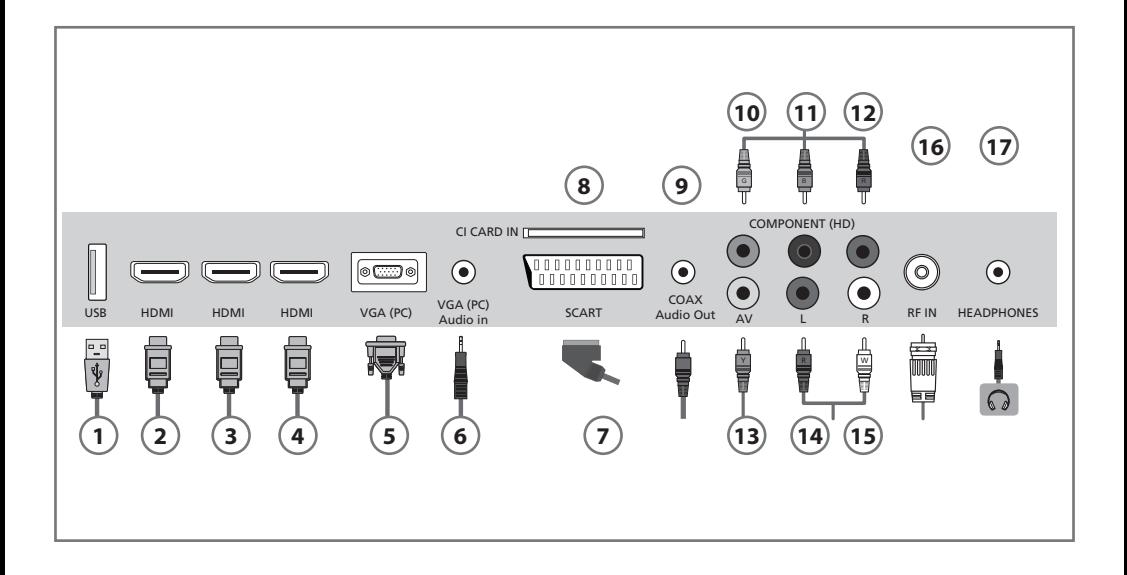

#### **DVD-Spieler / Rekorder, Video-Rekorder oder Kabel / Satellitentuner anschließen**

Wählen Sie die Eingangsquelle SCART!

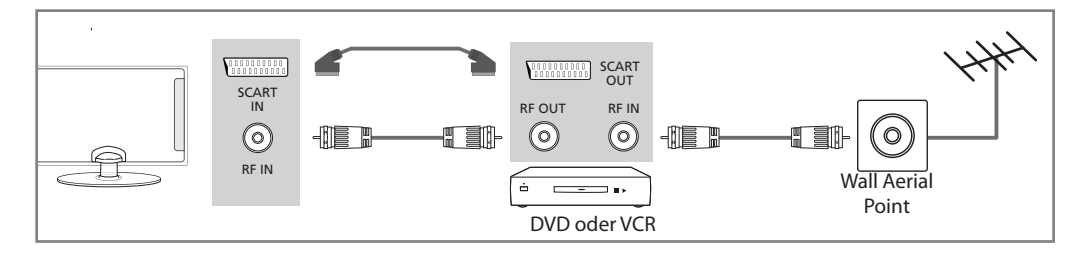

#### **Digitale Foto- oder Videokamera/Spiel-konsole anschließen**

Wählen Sie die Eingangsquelle VIDEO!

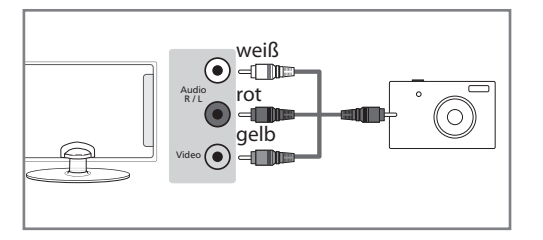

**HD-Gerät digital anschließen (Hochaufl ösend)** Das HDMI-Kabel ermöglicht digitale Video- sowie Audio-Übertragung in bestmöglicher Qualität. Wählen Sie die Eingangsquelle HDMI 1,2,3!

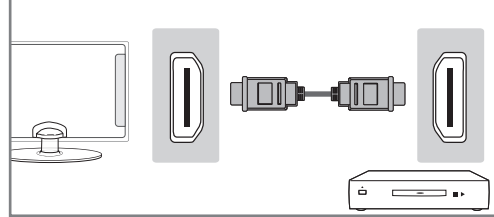

#### **HD-Gerät analog an Komponenten-Enigänge anschließen (Hochaufl ösend)**

Wenn das anzuschließende Gerät mit Komponentenanschlüssen (Stecker rot, grün, blau und rot-weiß) ausgestattet ist, schließen Sie dieses Gerät über die Komponentenanschlüsse an. Wählen Sie die Eingangsquelle COMPONENT!

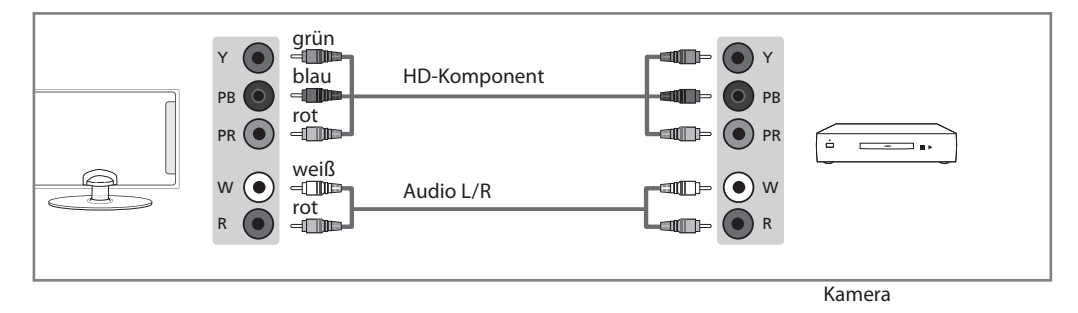

## **Bedienung des TV-Menüs TV-Menü - Navigation | Menü Sendersuche**

## **TV-Menü - Navigation**

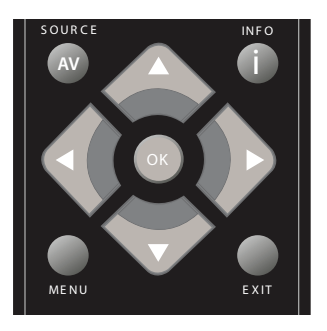

Zum Aufrufen des MENÜs, bitte die Taste **[MENU]** auf der Fernbedienung drücken.

Wählen Sie den gewünschten Menüpunkt mit den Richtungstasten ▼▲►◄.

Bestätigen Sie die Ihre Auswahl mit der Taste **[OK]**.

Das MENÜ kann jederzeit durch drücken der Taste **[EXIT]** verlassen werden.

Wenn länger als 10 Sekunden keine Taste betätigt wird, wird das Menü automatisch verlassen. Die Zeit zum automatischen Verlassen ist variabel – siehe den Abschnitt KONFIGURATION und "Menu Anzeigedauer" dieser Anleitung

## **Menü Sendersuche**

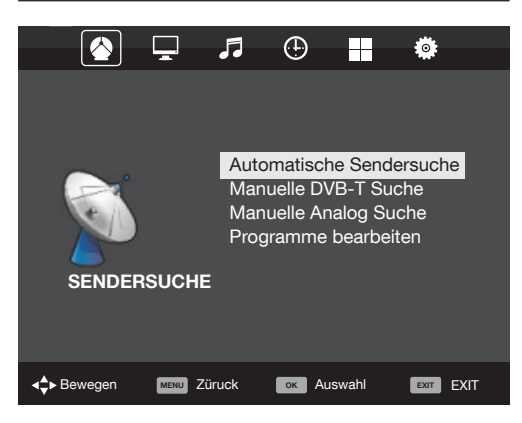

**Automatische Sendersuche –** Vollständiger Sendersuchlauf mit länderspezifischer Auswahlmöglichkeit.

Achtung! Zuvor gespeicherte Programme werden gelöscht und in neuer Reihenfolge wieder angelegt.

#### **Manuelle DVB-T Suche –**

Einzelne, neue digitale Programme suchen und hinzufügen Wählen Sie mit den ◄►Tasten den zu durchsuchenden Kanal aus. Dann starten Sie die Suche mit der **[OK]** Taste. Bestehende Sender bleiben erhalten, neue werden am Ende der Liste hinzugefügt

#### **Manuelle Analog Suche –**

Neue analog empfangbare Programme suchen und hinzufügen. Wählen Sie mit den ◄►Tasten die zu durchsuchende Frequenz aus. Sie können diese auch über die Tasten 0-9 direkt eingeben. Legen Sie ggf. die weiteren Parameter fest und

**Hinweis**

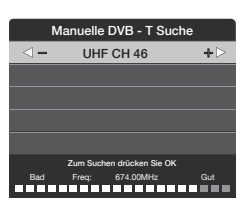

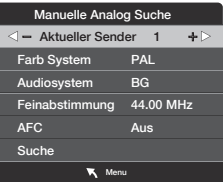

starten dann die Suche mit der **[OK]** Taste. Bestehende Sender bleiben erhalten, neue werden am Ende der Liste hinzugefügt.

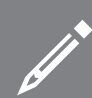

Analoge Programme finden Sie in Deutschland nur noch in Kabelnetzen.

#### **Programme bearbeiten –**

Hier können einzelne Kanäle gelöscht, verschoben, ausgeblendet und zur Favoritenliste hinzugefügt werden.

 **–** (Rot) Löscht den unter der Markierung befindlichen Programmplatz

 **–** Grün) bei Analog TV zum Umbenennen, bei DVB zum sortieren "Freie Programme zuerst" oder A-Z .

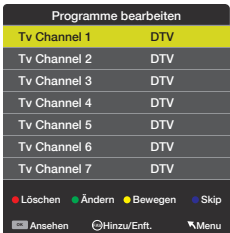

 **–** (Gelb) Kennzeichnet das unter der Markierung liegende Programm zum Verschieben. Dieses kann dann mit den ▼▲ Tasten zu einem beliebigen Programmplatz bewegt werden. Ein nochmaliger Druck auf die gelbe Taste legt das Programm an der gewünschten Stelle ab.

 **–** (Blau) Kennzeichnet das unter der Markierung liegende Programm zum Überspringen. Dieses kann dann bei der Programmfortschaltung über die CH +/- Tasten nicht mehr angewählt werden. Eine Direktanwahl durch Eingabe der zugeordneten Programmplatz Ziffern ist weiterhin möglich.

**OK –** Schaltet direkt auf das markierte Programm um und zeigt dieses auf dem Bildschirm.

**FAV –** Fügt Sender in die Favoritenlisten ein oder löschet sie aus dieser.

## **Bedienung des TV-Menüs Bild**

## **Bild**

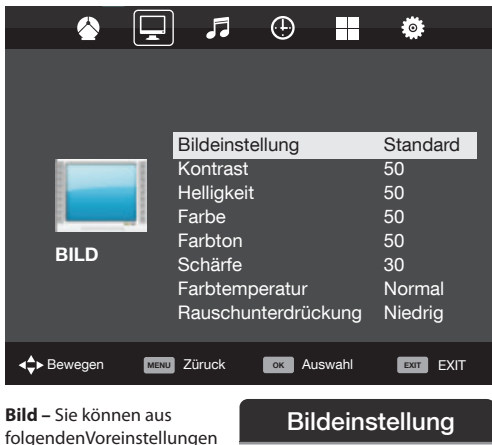

wählen:

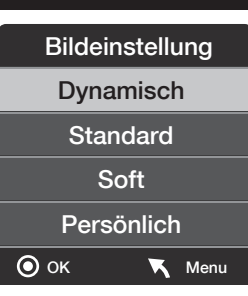

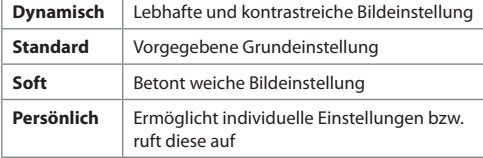

**Kontrast –** Einstellung für die Grauabstufung \*

**Helligkeit –** Bildhelligkeit erhöhen oder reduzieren \* **Farbe –** Farbintensität einstellen \*

**Tint –** Nur bei NTSC anwählbar, dient der Phasenkorrektur des NTSC Signales.

**Schärfe –** Bildschärfe erhöhen oder reduzieren \*

\* Änderungen dieser Werte sind nur bei der Einstellung "Persönlich" anwählbar.

#### **Farbtemperatur –** Verfügbare Einstellungen

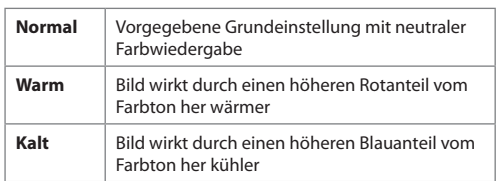

**Rauschreduktion –** Verfügbare Einstellungen

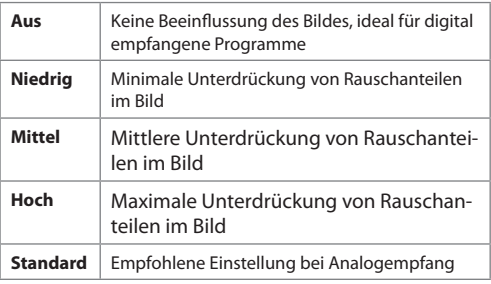

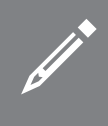

#### **Hinweis**

Wenn länger als 10 Sekunden keine Taste betätigt wird, wird das Menü automatisch verlassen.Die Zeit zum automatischen Verlassen ist variabel – siehe den Abschnitt "KONFIGURATION" >> "Menu Anzeigedauer" dieser Anleitung.

## **Bedienung des TV-Menüs Ton | Uhrzeit**

## **Ton**

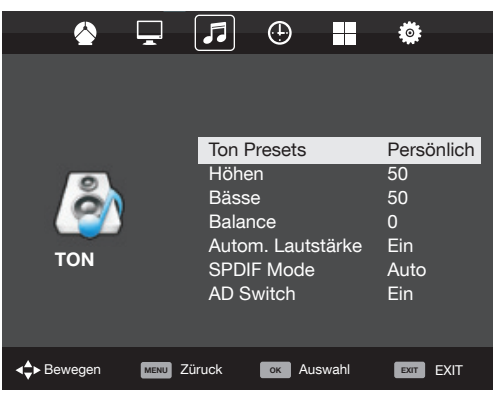

**Ton Presets –** Sie können aus folgendenVoreinstellungen wählen:

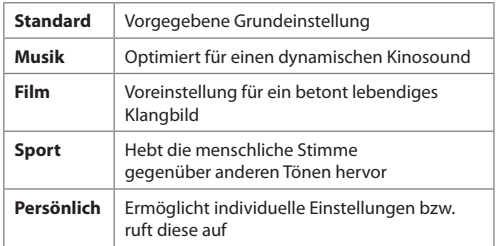

**Höhen –** Zur Anhebung / Absenkung von Hochtönen \* **Bässe –** Zur Anhebung / Absenkung von Tieftönen \*

\* Änderungen dieser Werte sind nur in der Einstellung "Persönlich" anwählbar.

**Balance –** Stellt das Laustärkeverhältnis zwischen linkem und rechtem Lautsprecher ein

**Automatische Lautstärke –** In dieser Einstellung werden die Eingangspegel der unterschiedlichen Eingänge und Programmplätze auf gleichem Niveau gehalten, so werden unangenehme Lautstärkesprünge beim Umschalten vermieden.

**SPDIF Mode –** (Digitaler Coax-Audio Ausgang). Wählen Sie aus den folgenden Einstellungen diejenige, die Ihrer Audio-Anlage entspricht

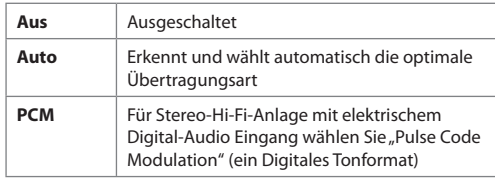

## **Uhrzeit**

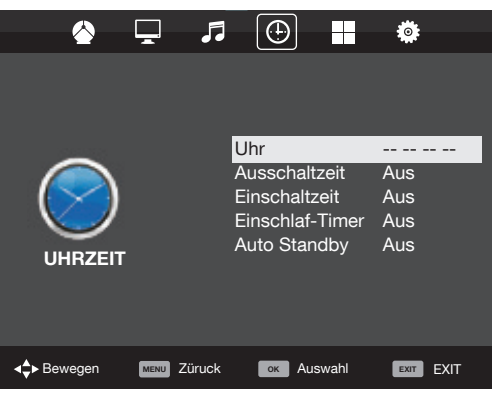

**Uhr –** Zum Einstellen der Uhrzeit. Nach Suchlauf im DVB Modus ist hier kein Zugriff mehr möglich, da die Uhrzeit automatisch aus dem Empfangssignal generiert wird.

**Ausschaltzeit –** Hier können Sie eine Zeit einstellen, zu welcher sich das Gerät abschalten soll und wenn ja in welchen Intervallen (täglich, wöchentlich und an welchen Wochentagen) **Einschaltzeit –** Hier können Sie eine Zeit einstellen, zu welcher sich das Gerät einschalten soll und wenn ja in welchen Intervallen (täglich, wöchentlich und an welchen Wochentagen) **Zeitzone –** Zum Einstellen der örtlichen Zeitzone

**Einschlaf-Timer –** Hier legen Sie fest nach welcher Zeit Ihr Gerät ausschalten soll. Mögliche Einstellungen sind: Off -> Nicht ausschalten oder nach 10min -> 20min -> 30min -> 60min -> 90min -> 120min -> 180min -> 240min

**Auto-Standby –** Einstellmöglichkeit für den automatischen Standby in Stundenschritten: Off -> 3h -> 4h -> 5h

# **Bedienung des TV-Menüs**

**Menü Funktion | Konfiguration** 

## **Menü Funktion**

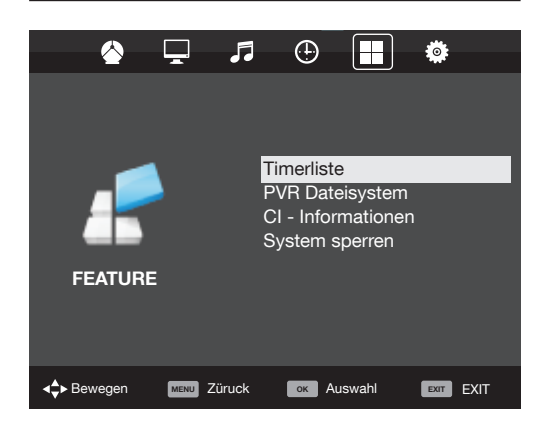

**Zeitplan –** Listet alle programmierten Ereignisse (Aufnahmen und Erinnerungen) auf.

**PVR Dateisystem –** Prüft das Dateisystem eines angeschlossenen USB-Gerätes und zeigt Informationen hierzu an.

**CI Informationen –** Zeigt bei Verwendung eines CA-Moduls Informationen zum verwendeten Modul und zur eingesetzten "Smartcard". Die im weiteren angezeigten Informationen sind abhängig vom verwendeten CA-Modul und können ggf. nicht in der unter "KONFIGURATION" >> "MENU Sprache" gewählten Sprache angezeigt werden!

**Hinweis: –** Das "CA-Modul" und eine passende "Smartcard" erhalten Sie von Ihrem Provider kostenpflichtiger TV Programme. Das Modul wird in den seitlich im Gerät befindlichen CI-Schacht (CI Card In) eingeschoben; die Smartcard selbst muss nach Vorgabe des Modulherstellers in den Schlitz des CA-Moduls geschoben werden.

**System sperren –** Unter diesem Menü-Punkt können bestimmte Gerätefunktionen gesperrt werden, um z.B. bestimmte Programmplätze für Kinder bzw. beim Geräteeinsatz im Hotel unzugänglich zu machen oder die maximal einstellbare Lautstärke zu begrenzen. Für Änderungen über dieses Menü ist die Eingabe einer PIN notwendig. Die voreingestellte PIN lautet: 0000.

## **Konfiguration**

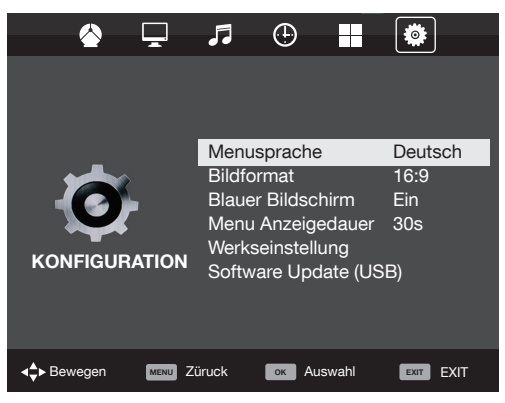

**Menu - Sprache –** Zur Auswahl der in den Menüs zu verwendenen Sprache

**Bildformat –** Hier legen Sie fest, wie Programminhalte im alten Bildschirmformat 4:3 auf Ihrem modernen 16:9 Gerät dargestellt werden sollen.

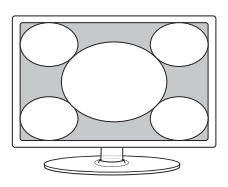

**Auto –** Die Bildposition wird automatisch angepasst. Abhängig vom gesendeten Bildformat können, je nach betrachtetem Bildmaterial, an den oberen/unteren und/oder seitlichen Rändern Schwarzbalken sichtbar werden.

**16:9 Breit –** 16:9 Inhalte werden proportional korrekt wiedergegeben, Bilder im Format 4:3 werden gedehnt angezeigt.

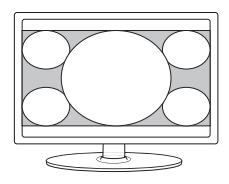

**16:9 Zoom –** 4:3 Bildinhalte werden geometrisch korrekt angezeigt. Das Bild wird hierzu vergrößert und dadurch an den unteren und oberen Bildrändern beschnitten.

**16:9 Untertitel –** 4:3 Bild werden geometrisch anähernd korrekt angezeigt. Das Bild wird wie bei 16:9 Zoom vergrößert und nach oben versetzt dargestellt, sodass Untertitelungen sichtbar bleiben. Am oberen Bildrand wird das Bild beschnitten.

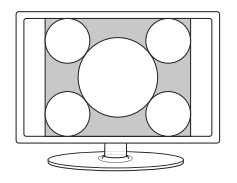

**4:3 –** In dieser Einstellung werden Beiträge im alten 4:3 Format proportional korrekt und unbeschnitten, jedoch mit seitlichen schwarzen Balken dargestellt.

**Blauer Bildschirm –** Blauer Bildschirm - Wenn eingeschaltet, wird bei fehlendem Eingangssignal ein blauer Bildschirm angezeigt. ( Nur bei Analogempfang anwählbar )

**Menu - Anzeigedauer –** Hier legen Sie fest nach welcher Zeit sich die Menuüs ausblenden sollen.

### **Werkseinstellung**

**Reset System Menu –** Setzt alle Menüeinstellungen auf den Auslieferungszustand zurück.

**Reset TV Kanäle –** Löscht alle TV Kanäle, eine neue Sendersuche wird erforderlich.

**Software Update (USB) –** Von Zeit zu Zeit kann der Hersteller neue Firmware (zum Herunterladen) zur Verfügung stellen um Ihr Fernsehgerät auf technische Neuerungen einzustellen. Dieses Menü ermöglicht, neue SW / Firmware zu laden. Ausführliche Details werden zusammen mit der Firmware veröffentlicht

Bitte rufen Sie unsere Kunden Hotline an oder folgen Sie der im Internet veröffentlichten Anleitung "Produktunterstützung".

## **Elektronischer Programm- Führer, 7 Tage Vorschau**

Der TV Guide ist eine elektronische Programmzeitschrift, die Ihnen schnell und aktuell eine Übersicht von allen vorprogrammierbaren Fernsehsendungen gibt.

Mit der Taste TV GUIDE rufen Sie die von den Programmanbietern übermittelten Programminformationen auf. Diese übersichtliche Darstellung bietet Ihen Informationen zu den gerade laufenden und auch zu später startenden Beiträgen. So haben Sie die Möglichkeit, Beiträge auf einfachste Art für die zeitgesteuerte Aufnahme auf einem USB Gerät zu programmieren.

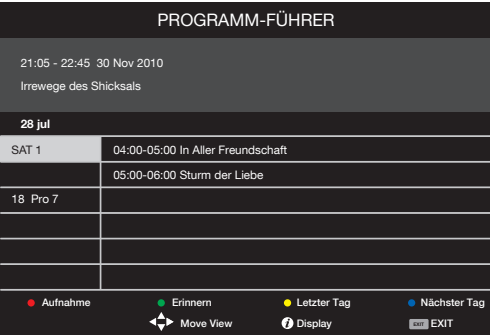

Nach Drücken der Taste [TV GUIDE] wird das TV Programm für die nächsten 7 Tage angezeigt.

 **Aufnahme –** Ein Druck auf die rote Taste programmiert den Aufnahmetimer mit den markierten Daten.

Wiederholtes Betätigen aktiviert der Reihe nach die Wiederhol-Optionen "Täglich", "Wöchentlich" oder "Auto".

 **Erinnern –** Mit der grünen Taste wählen Sie in gleicher Weise den Erinnerungstimer. Dieser schaltet das Gerät zum gewünschten Zeitpunkt ein, es startet aber keine Aufnahme.

 **Letzter Tag –** Mit der gelben Taste können die Sendungen des Vortages abgefragt werden. (Sofern die Daten noch vorhanden sind)

 **Nächster Tag –** Mit der blauen Taste springen Sie zum nächsten Tag.

*i* Zeigt detailierte Infos zum markierten Beitrag an

.

Die elektronische Programmzeitschrift können Sie jederzeit durch Betätigung der Taste **[EXIT]** verlassen.

## **USB Aufnahme**

**USB Aufnahme im Digitalmodus –** Ihr Fernsehgerät ist mit einer "USB Aufnahmefunktion" zum Speichern von Fernsehsendungen ausgestattet. Diese Funktion **ist nur im Digitalmodus**, und mit einem kompatiblen USB-Stick oder einer USB-Festplatte verfügbar.

### **Funktionen**

**Life TV –** Life-Sendung (TV / Radio) anhalten und zeitversetzt wiedergeben, Abspielen im schnellen Vor- oder Rück-lauf (bis zur Rückkehr zur Life-Sendung)

**Sofort Aufnahme –** Schnellaufnahme mit nur einem Tastendruck

**Zeitgesteuerte Aufnahme –** einfach programmierbare Aufnahme mit Hilfe des EPG (Electronic Program Guide)

- Aufnahme von TV- und Radio-Sendungen, Wiedergabe und Archivierung auf anderen Medien z.B. Laptop
- Die technischen Gegebenheiten erfordern für diese Funktion die Verwendung eines High Speed USB Speichersticks. Speziell bei Timeshift wird gleichzeitig in den Speicher geschrieben und aus ihm gelesen, daher können nicht alle USB Speichersticks verwendet werden.
- High Speed-USB-Sticks können Sie im Fachhandel erwerben. Diese stehen mit Speicherkapazitäten von 4GB, 8GB, 16GB und mehr zur Verfügung. Die aktuellsten Spezifikationen und Preise können Sie im Internet in Erfahrung bringen.
- Mindestanforderung USB-Stick
	- » Lesegeschwindigkeit -20 Mps (Megabit pro Sekunde)
	- » Schreibgeschwindigkeit -6 Mp/s (Megabit pro Sekunde)
- Möchten Sie eine USB-Festplatten mit einer Speicherkapazität von mehr als 32GB verwenden, so lesen Sie bitte auch den Abschnitt FAQ am Ende dieser Anleitung.

### **USB-Stick einstecken**

Den USB-Stick in den USB-Port auf der Geräteseite einstecken. Der Stick wird automatisch auf seine Kompatibilität geprüft.

Die USB Aufnahme und die USB Aufnahme im Zeitversatz (Time-shift) ist , wenn die Mindestanforderungen an den Stick erfüllt sind, sofort möglich.

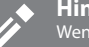

#### **Hinweis**

Wenn das Gerät den USB-Stick nicht erkennt, prüfen Sie bitte, ob dieser im Dateisystem FAT32 formatiert ist.

## **Life-Sendung (TV / Radio) anhalten(Zeitversatz)**

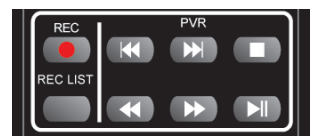

■ Zum Anhalten der Live-Sendungen die Taste ■II drücken. Das Gerät stoppt die Live-Sendung und zeichnet sie im Hintergrund auf. Drücken Sie die Taste >II erneut, um die Live-Sendung mit einem Zeitversatz aber ohne Informationsverlust weiter anzuschauen.

**ZUM** Vorspulen der Aufnahme, die Taste drücken (z. B. um Werbung zu überspringen).

Zum Zurückspulen der Aufnahme, die Taste drücken.

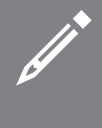

### **Hinweis**

Beim Wechsel eines Programmes oder beim Ausschalten des Fernsehgerätes wird die USB Aufnahme automatisch gestoppt. Um mit der Aufnahme fortzufahren, die Taste Play/Pause erneut drücken.

### **Sofortaufnahme**

Durch drücken der Taste **[REC]** können Sie sofort (ohne Programmierung) das aktuell laufende Programm aufnehmen. Abhängig von der Speicherkapazität wird die Sendung wird bis zu ihrem Ende aufgezeichnet.

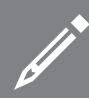

#### **Hinweis**

Das Gerät ist mit **einem** Digitalempfänger ausgestattet. Das Umschalten eines Programmes während einer USB-Aufnahme führt

dazu, dass die Aufnahme automatisch angehalten wird. Programmierte Aufnahmen sind während Stand-by möglich. Das Gerät schaltet sich zu diesem Zweck automatisch ein und wieder aus.

Aufnahmen auf den USB-Stick sind nur im TV- bzw. Radio-Digitalmodus verfügbar. Aus lizenz- und urheberrechtlich Gründen sind Aufnahmen von einem anderen Ein- oder Ausgang nicht gestattet.

### **Aufgezeichneten Beitrag ansehen**

 Nach Drücken der Taste **[REC LIST]** sehen Sie die Liste aufgezeichneter Beiträge.

Markieren Sie mittels der Richtungstasten ◄►▼▲ in der Liste den gewünschte Beitrag. Drücken Sie dann **[OK]** und die Wiedergabe beginnt.

## **Bedienung des TV-Menüs USB Aufnahme | USB Multimedia Player**

#### **Hinweis**

Dieses Gerät wurde für den Einsatz von USB-Sicks bis 32GB entwickelt. Höhere Speicherkapazitäten von USB-Sticks oder -Festplatten sind nur dann möglich, wenn diese Medien im Dateisystem FAT32 formatiert sind. Zur Zeit der Veröffentlichung dieser Anleitung sind die mit Windows XP / Vista ausgestatteten PCs nur in der Lage unter FAT32 bis 32GB zu formatieren. Zur Formatierung von Speicherkapazitäten über 32GB benötigen Sie entsprechende PC-Programme. Bitte informieren Sie sich entsprechend im Fachhandel oder bei unserer Kunden-Hotline.

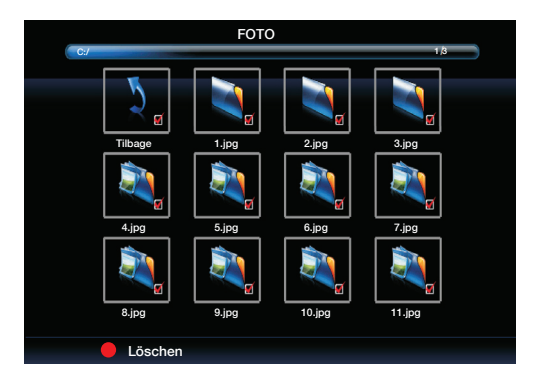

## **USB Multimedia Player**

Im USB Modus ist die Wiedergabe verschiedenster, von Ihnen auf dem USB-Medium gespeicherter Dateiformate möglich.

#### Drücken Sie die Taste [USB]

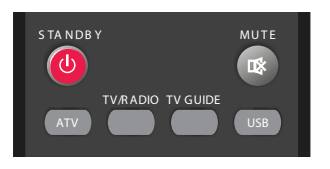

Wenn Sie die Markierung eine kurze Zeit auf einem Bild belassen, öffnet sich ein Vorschaufenster und es werden Informationen zu diesem Bild angezeigt. Drücken Sie jetzt die **[OK]** Taste um das Bild in voller Größe auf dem Bildschirm darzustellen.

Für Musik und Filme ergibt sich die gleiche Vorgehensweise. Auch hier erhalten Sie bereits beim Markieren einer Datei nützliche Informationen und eine Vorschau angezeigt.

**Löschen –** möchten sie eine Datei löschen, markieren Sie diese und drücken anschließend die rote Taste der Fernbedienung. Um die gewählte Multimedia Funktion zu verlassen, wählen Sie die Schaltfl äche "Zurück" oder drücken so oft die Taste **[EXIT]** bis sie auf der gewünschten Ebene angekommen sind. Zum Beenden der USB Funktionen, wählen Sie einfach eine andere Quelle aus (z.B. TV)

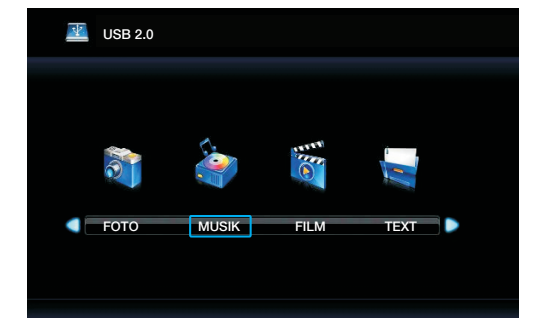

Der Inhalt des USB Sticks wird in verschiedenen Kategorien dargestellt: Fotos , Musik, Filme. Der Inhalt wird nach Dateitypen sortiert.

Markieren Sie mittels der Richtungstasten ◄► in der Liste die gewünschte Kategorie z. B. "FOTO". Um diese zu öffnen drücken Sie **[OK]**, wählen Ihr Laufwerk aus (in der Regel "C") und bestätigen nochmals mit **[OK]**.

## **Bedienung des TV-Menüs PC-Einstellungen**

## **PC-Einstellungen**

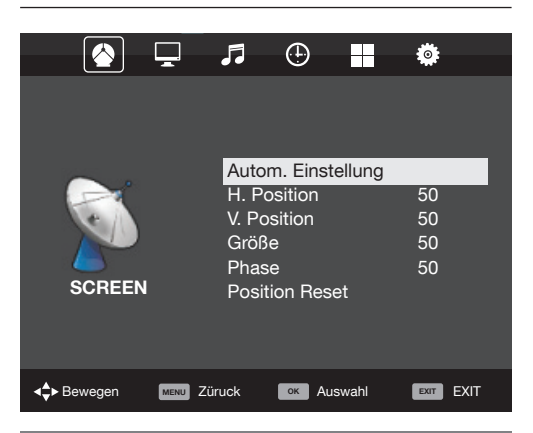

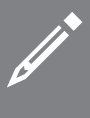

#### **Hinweis**

Nach Anwahl der Eingangsquelle "PC" wird an Stelle des Display Menüs das PC-Setup Menü mit anderen Auswahlmöglichkeiten angezeigt.

**Auto-Einstellung –** Die erforderlichen Einstellungen werden soweit möglich automatisch getätigt.

**H Position –** Zum Verändern der horizontalen Bildposition. **V Position –** Zum Verändern der vertikalen Bildposition. **Größe –** Zum Verändern der Bildgröße

**Phase –** Dient zur Einstellung der Phasenlage des Monitorbildes

**Reset –** Setzt alle Einstellungen des PC-Setups auf den Auslieferungszustand zurück.

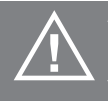

#### **Achtung**

 Wenn Sie Ihren PC eine bestimmte Zeit nicht benutzen, schaltet Ihr Fernsehgerät automatisch in den Stand-by Modus (um Energie zu sparen), der Bildschirm schaltet sich aus. Um den Bildschirm wieder einzuschalten, drücken Sie bitte die Stand-by Taste**.**

## **PC Einstellung Betrieb als PC - Monitor**

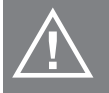

#### **WICHTIG!**

Bevor Sie Ihr Fernsehgerät an einen PC anschließen, prüfen Sie bitte ob die Grafikkarte Ihres PC's auf das **richtige Bildschirmformat eingestellt ist. Bitte nehmen Sie diese Einstellung noch mit Ihrem alten Monitor vor.**

Einstellungen für Windows XP & VISTA und Windows 7 bei Verwendung des VGA-Anschlusses am TV

- **1.** PC einschalten.
- **2.** Nachdem das Betriebssystem hochgeladen ist, mit der rechten Maustaste auf eine freie Stelle des Desktops klicken.
- **3.** Mit der linken Maustaste den Punkt Eigenschaften anklicken.
- **4.** Mit der linken Maustaste Einstellungen / Anzeige > Bildschirmauflösung anklicken und prüfen, ob die Auflösung den technischen Spezifikationen gemäß dieser Anleitung entspricht. Bei Bedarf die Aufl ösung mit dem Schiebeeinsteller an die native Geräteauflösung anpassen z.B. 1920 x 1080 für Full-HD Geräte
- **5.** Mit der linken Maustaste auf "Erweitert" und dann auf die Schaltfläche "Monitor" klicken.
- **6.** Klicken Sie mit der linken Maustaste auf das Drop Down Menu, hier den Wert 60 Hz wählen. Bei verzerrter oder flimmernder Anzeige versuchen Sie diesen Wert zu verändern z.B. auf 70 Hz.
- 7. Abschließend auf "Ja" klicken. Die Einstellungen werden gespeichert.
- **8.** Schalten Sie den PC und das Fernsehgerät aus und verbinden Sie beide miteinander.
- **9.** Schalten Sie den Fernseher und den PC wieder ein und wählen sie an Ihrem Fernsehgerät die Quelle "VGA/PC".

#### **Verwendung mit einem Laptop**

Bitte Aktivieren Sie zuerst den VGA-Anschluss Ihres Laptops. Die Aktivierung ist geräteabhängig und kann bei vielen Modellen über eine Tastenkombination (z.B. Taste "FN" und "F4" (oder "F5") gleichzeitig) geschehen. Bitte beachten Sie in jedem Fall die Bedienungsanleitung.

- **1.** Den Laptop an das Fernsehgerät anschließen.
- **2.** Auf dem Laptop die oben erwähnte Tasten-Kombination betätigen, ggf. auch mehrfach. Die Desktop-Oberfläche wird nun auf dem Fernsehgerät angezeigt.

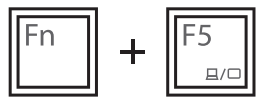

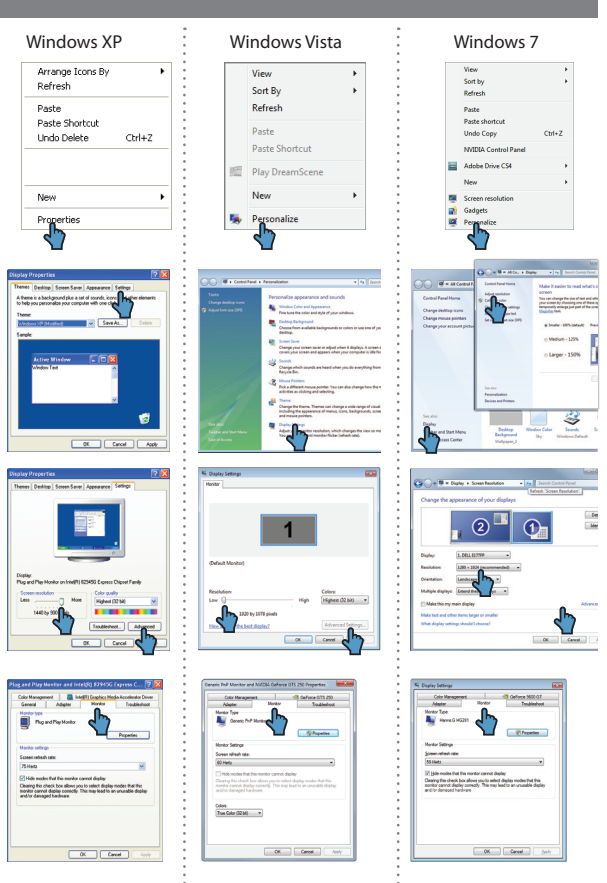

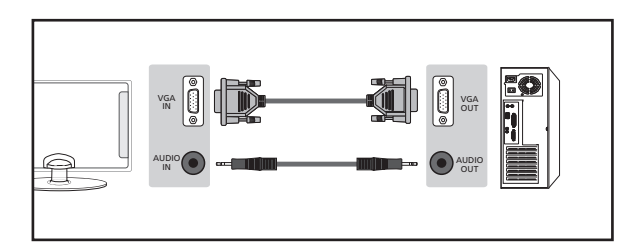

# **Häufig gestellte Fragen**

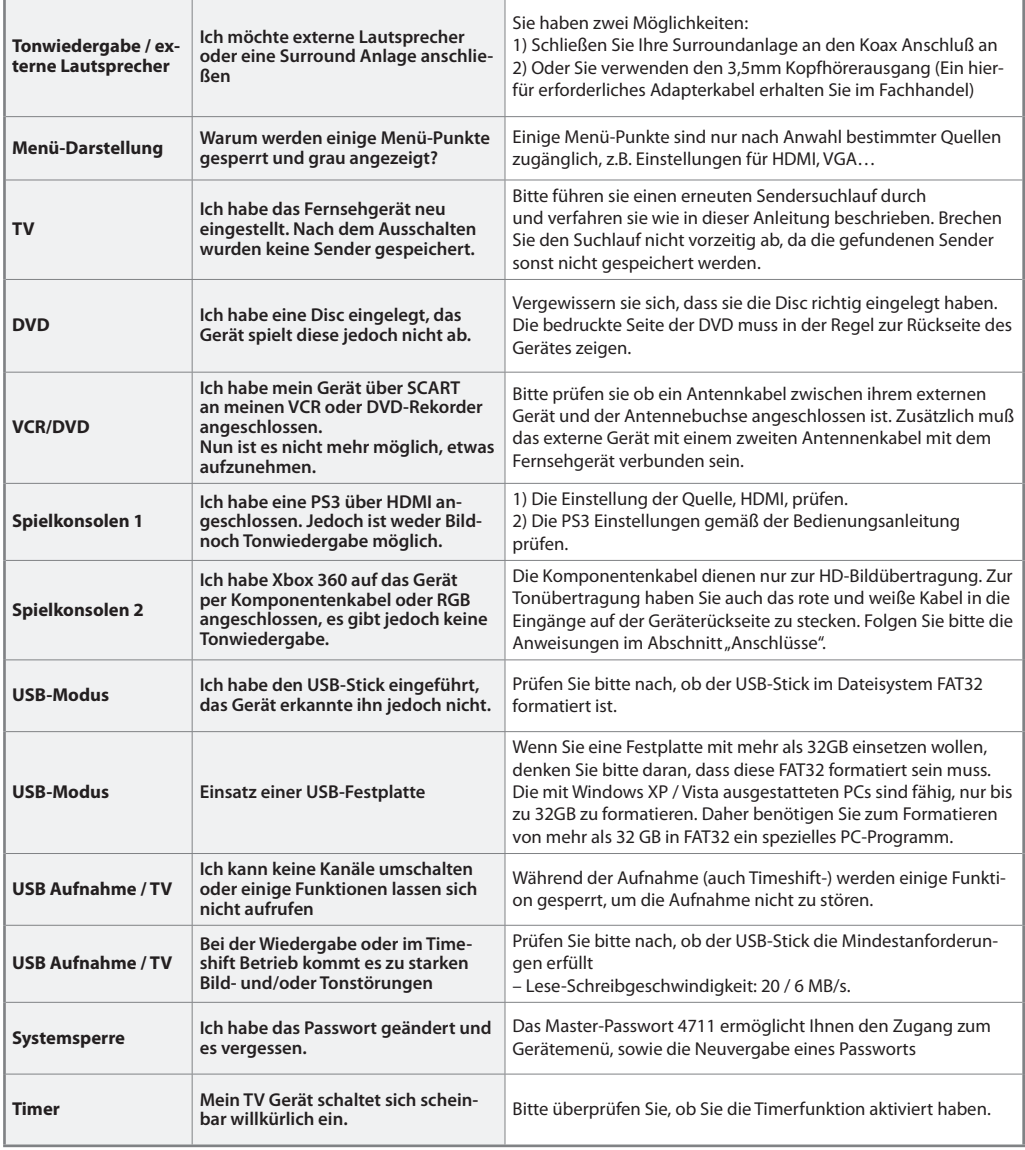

# **Technische Daten**

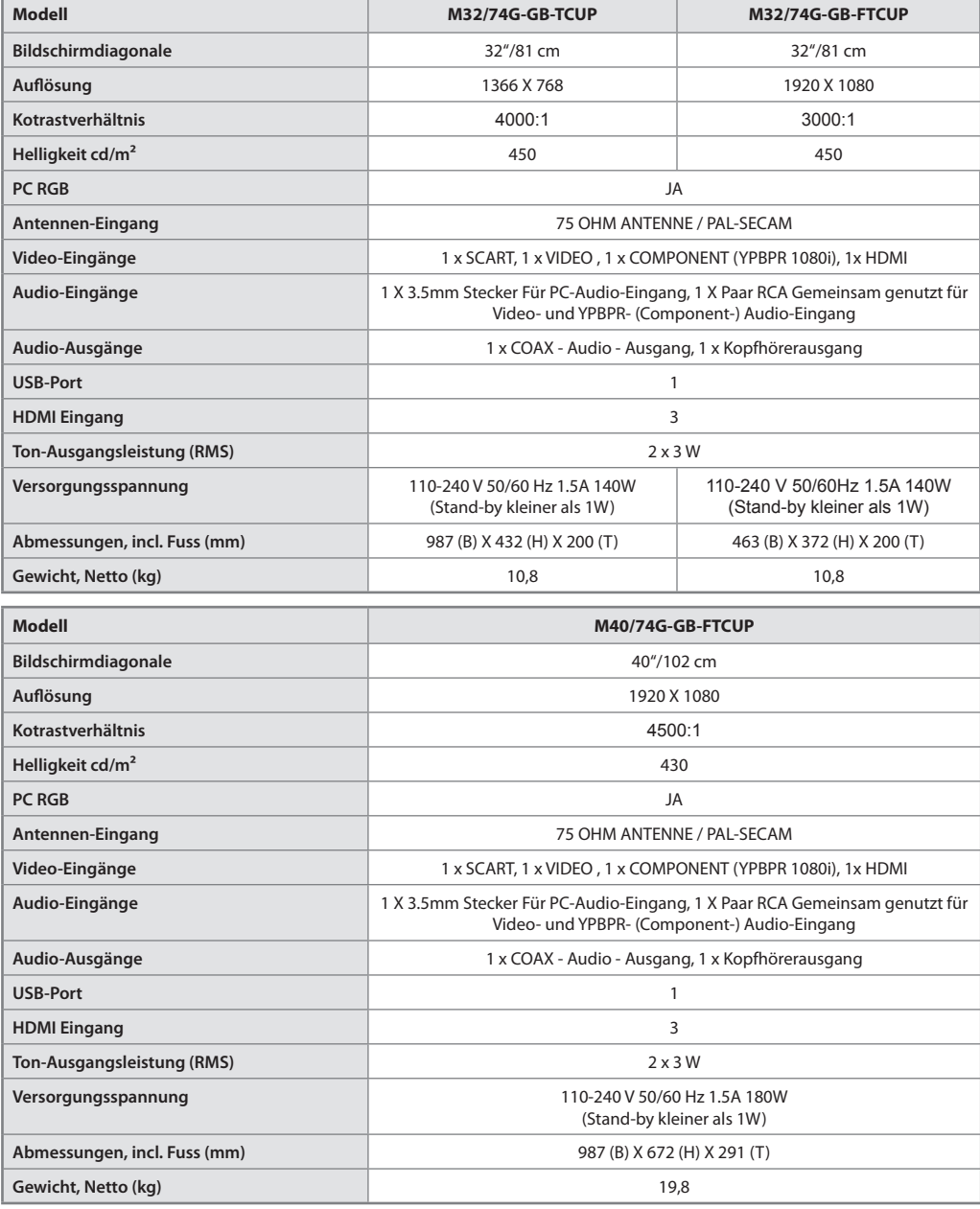

Druckfehler und Änderungen, die dem technischen Fortschritt dienen vorbehalten!

# **Schlagwörter**

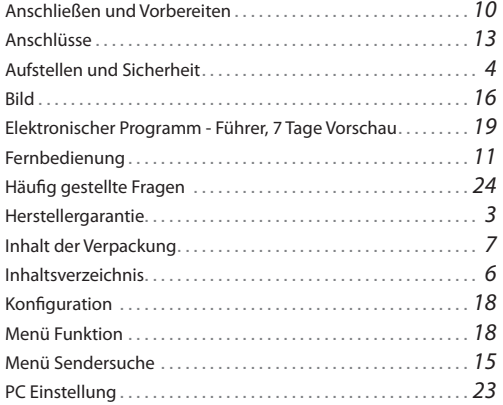

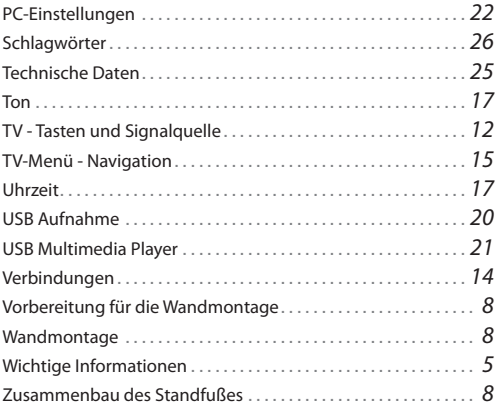

**Universal Media Corporation /Slovakia/ s.r.o. Mickiewiczova 7104/14, 811 07 Bratislava 1, Slovakia Assembled in Europe**

 $C \in$